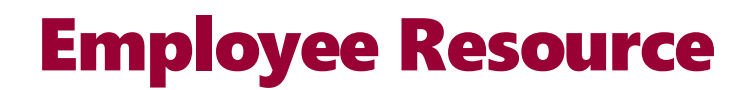

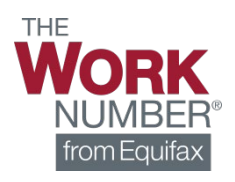

## Employment Data Report

Prince George's County Government uses The Work Number® to provide automated employment and income verification on our employees. Generate your own employment data report by using the instructions below.

To generate your own *Employment Data Report*:

- 1. Go to **[www.theworknumber.com](http://www.theworknumber.com/)**
- 2. Select **"Log In"**
- 3. Select **"View My Data"**

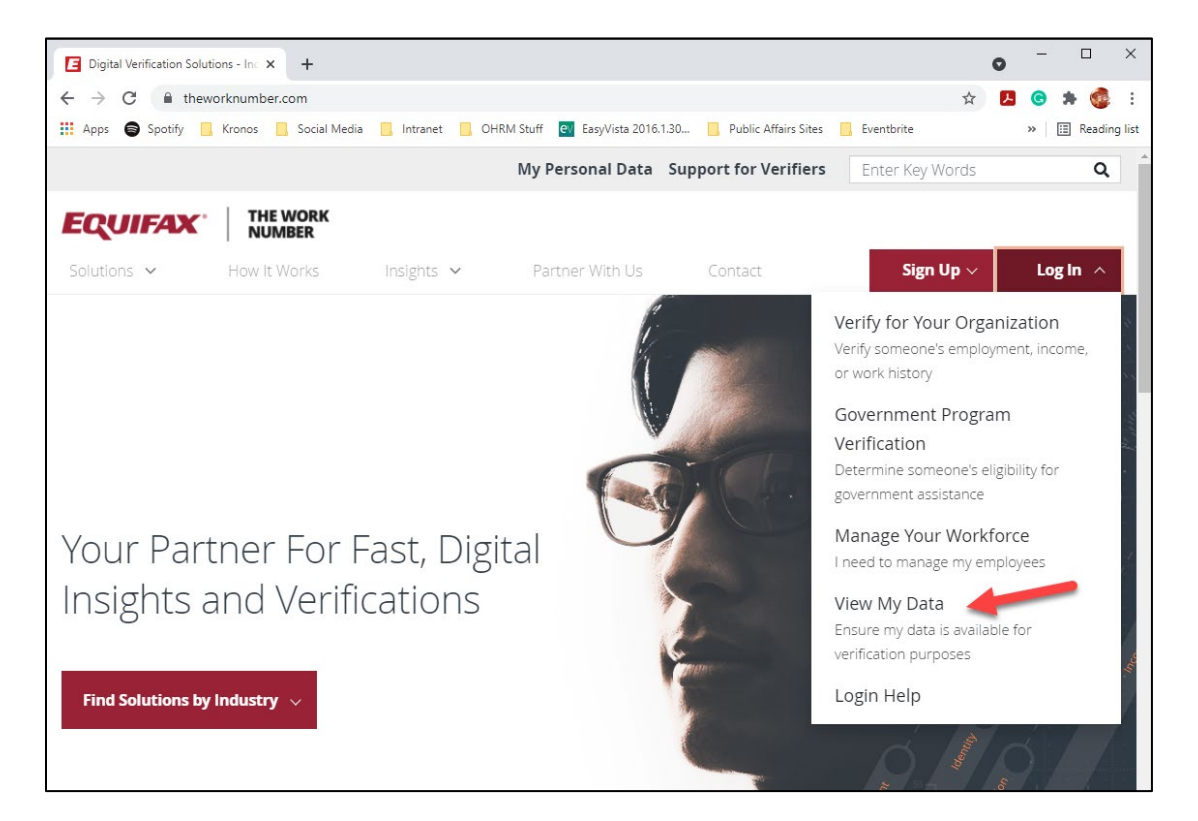

4. Enter the Employer ID for Prince George's County Government (**13447**)

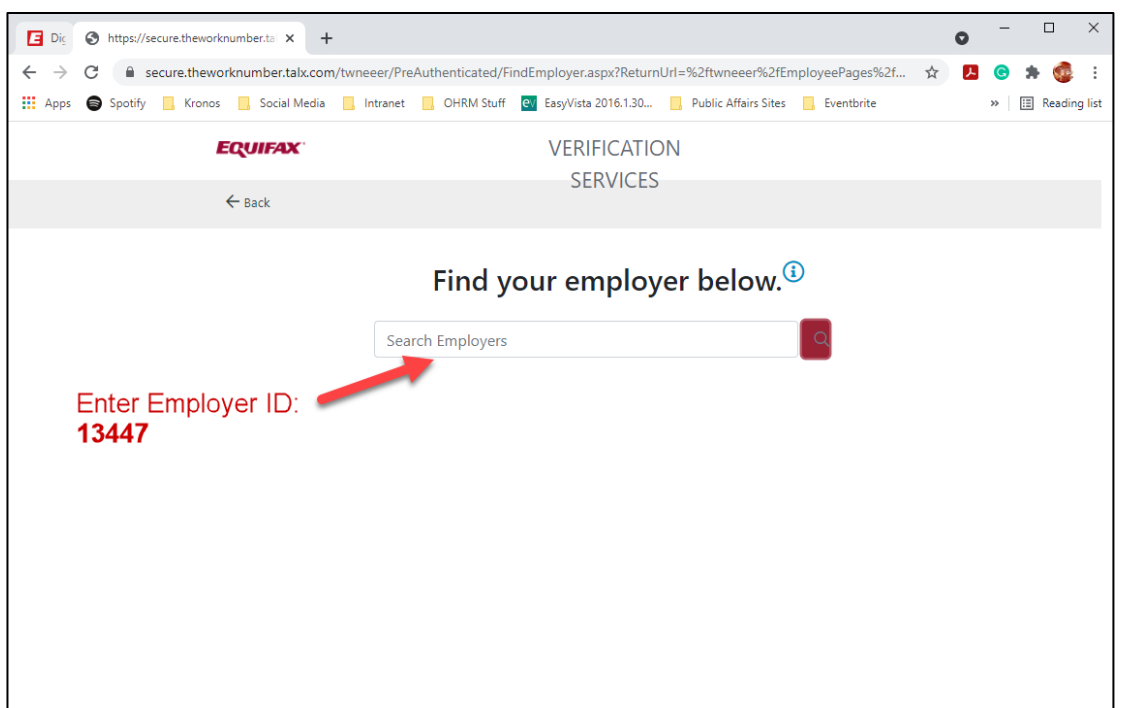

5. Select **Prince George's County Government** and click **Select Employer**

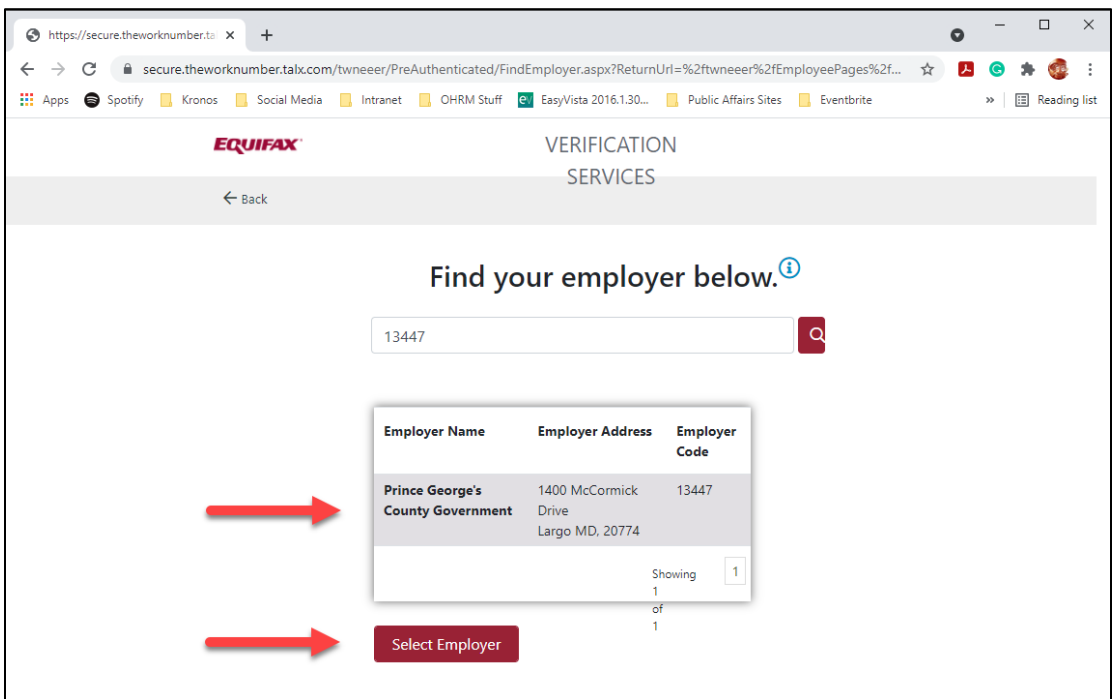

6. Log in using your existing username and password if you already have an account *or* click **Register Now** if you are a new user

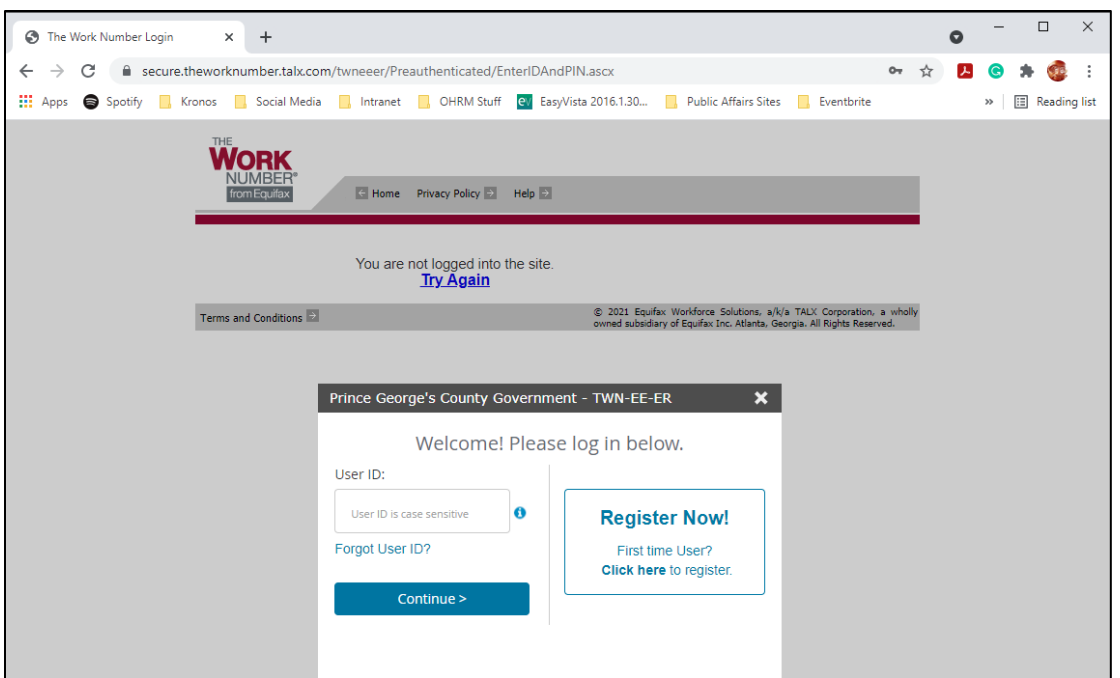

7. Once logged in, click **Request Instant Online Report**

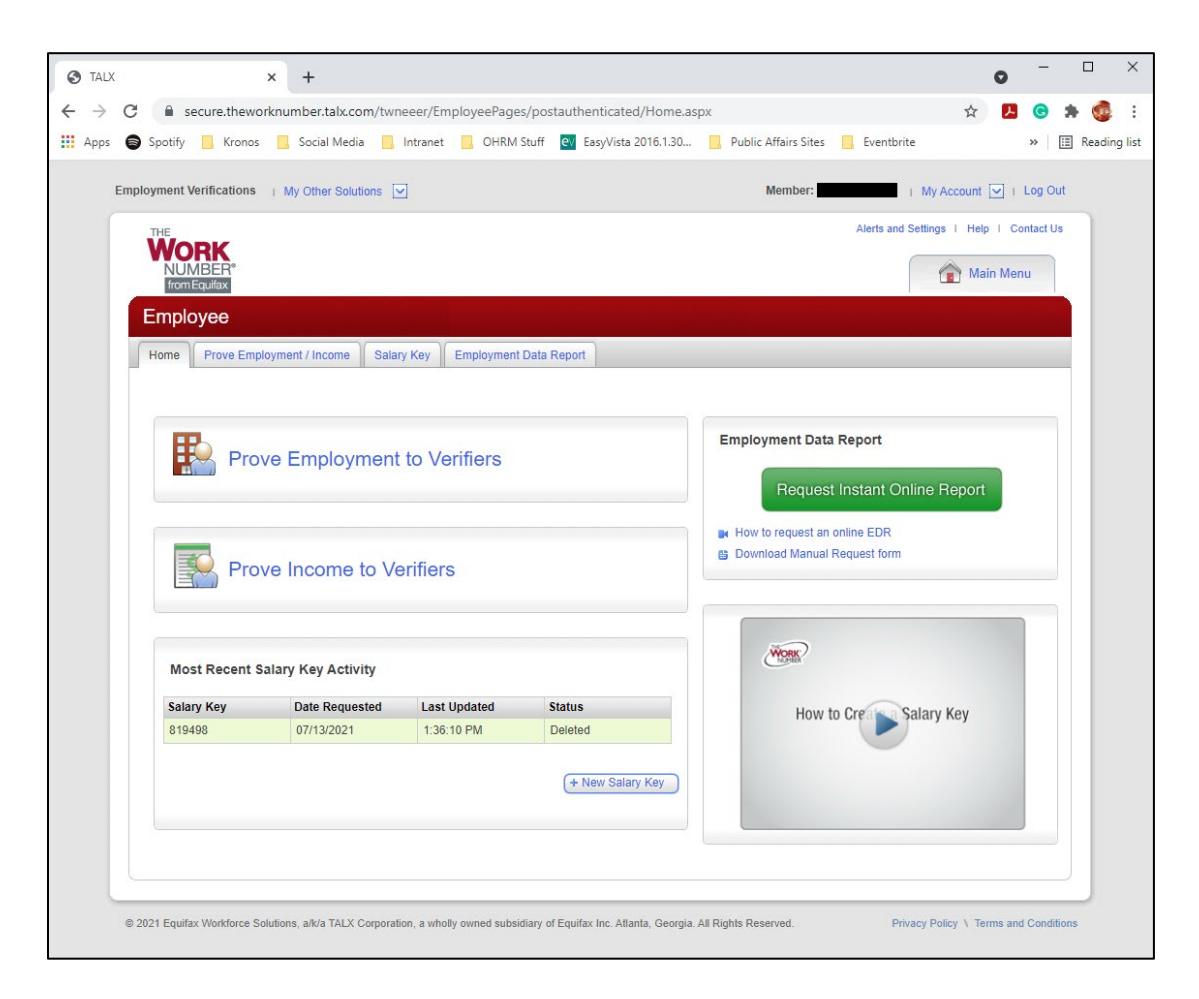

8. Complete the **Employment Data Report Request Form** and select **Get Instant Report Online**

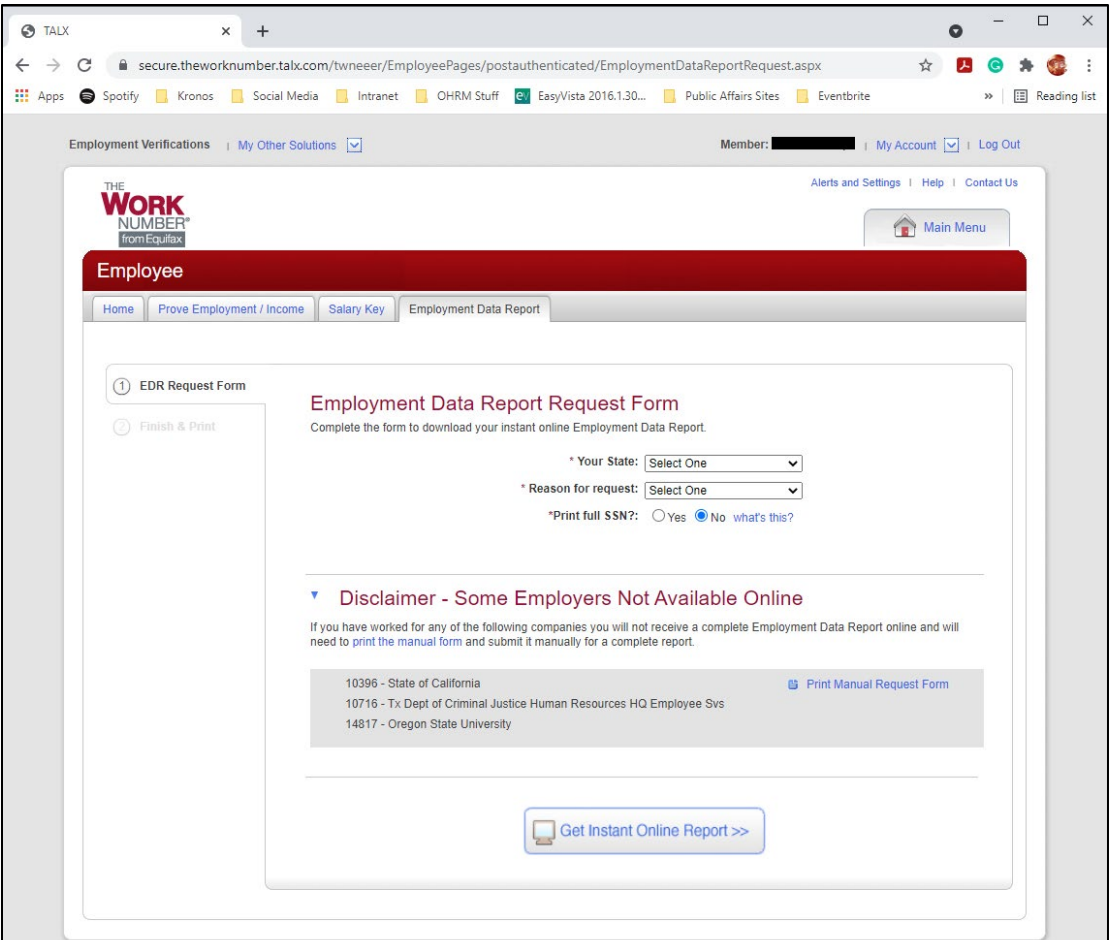

9. Click **Print Instant Employment Data Report** to download a PDF of your report

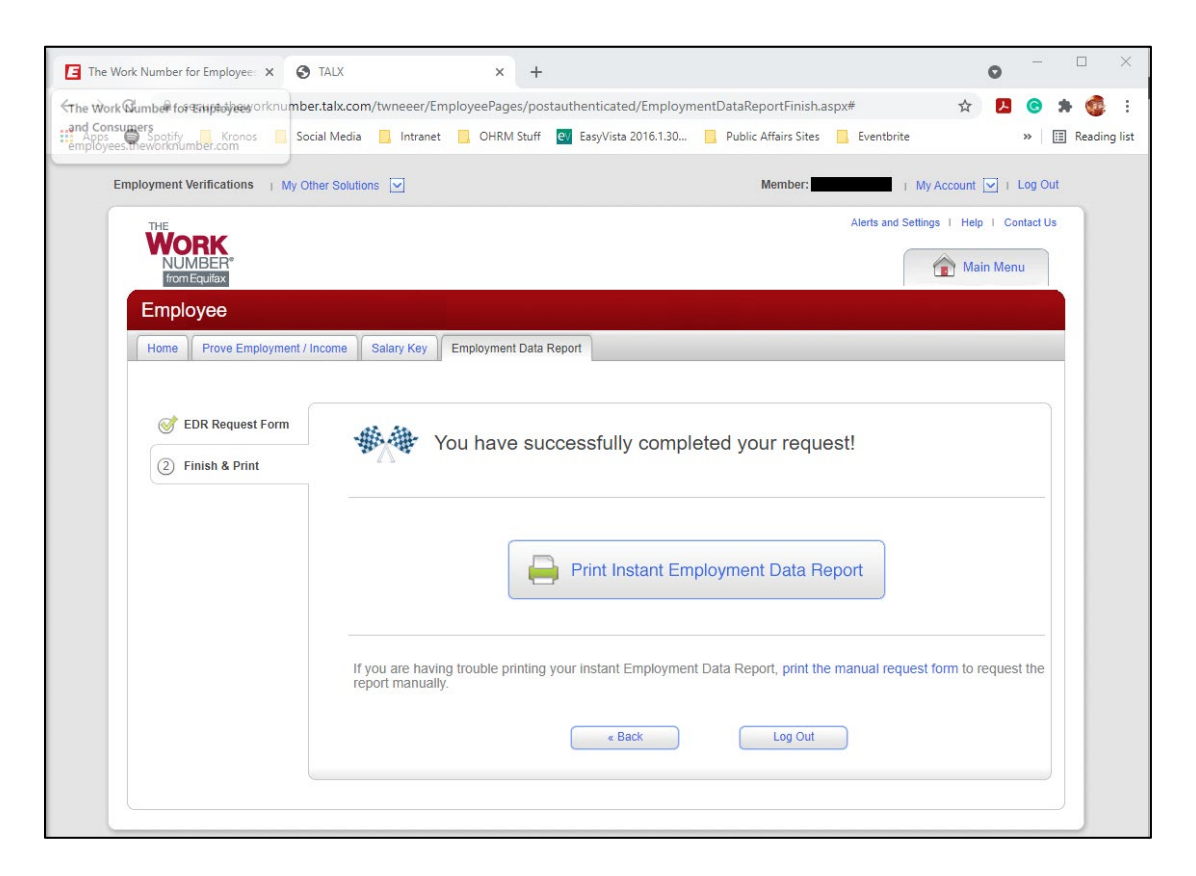

Congratulations! You have generated your own Employment Data Report using TheWorkNumber.

**Office of Human Resources Management** 1400 McCormick Drive Largo, MD 20774

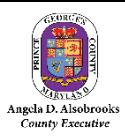